# Appraisal Findings Summary API

The Appraisal Findings Summary API simplifies appraisal summary data sharing by enabling customers to easily retrieve the appraisal submission status, detailed appraisal findings, messages, and the Collateral Underwriter® (CU®) Risk Score. All appraisals uploaded to Uniform Collateral Data Portal (UCDP) receive a Submission Summary Report (SSR) in PDF format and this API converts it into a more machine-readable format. Making the report available in this format allows lenders to easily download the data into their own systems to enable more informed decision-making while also reducing manual workflows.

#### **Benefits**

- Operational efficiency Provides appraisal status data in near-real time to increase likelihood of a successful loan delivery.
- Internal access Directly delivers findings and messages found in the SSR in an actionable format.
- Improved accuracy Allows customers to utilize automated data to make more informed underwriting decisions while reducing manual workflows.

### When would I use this API?

This API can benefit lenders, mortgage insurers, and aggregators seeking direct access to the appraisal data normally found on the SSR but wish to receive this information in a more digestible format. The API can be used to get detailed, near-realtime information regarding appraisals' Assignment Type associated with the COVID-19-related Appraisal Flexibility variances and future exclusive Appraisal Modernization variances as well as hybrid, desktop, and traditional appraisals.

## **Key features**

- Enables streamlined exchange of appraisal data found in the SSR.
- Information transmitted through the API is provided in near-real time.
- Easy to integrate using standard API protocols.

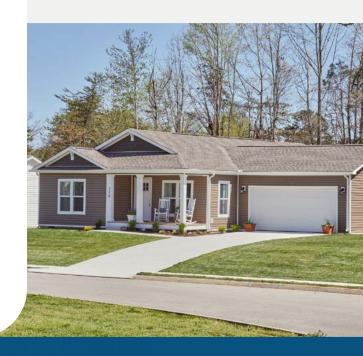

# Need help?

We're here to answer your questions and ensure your implementation of the API is successful. Submit a question to the **Fannie Mae Resource**Center or call 800-2FANNIE (800-232-6643) then press option 1, and option 1 again to be connected to the Technology Support Center.

## How do I get started?

Contact your Sales Engineers or Customer Management Solutions Team representative to get started. See the Quick Start Guide for details.